## **How to delete backup files**

If you create only Full images or Full File and Folder backups then you can safely delete your .mrimg or .mrbak files using Windows Explorer. However, if you create Differential and/or Incremental backup files then we suggest that you use the functionality built into Reflect to avoid breaking backup chains. For more information please see [How backup sets are created and maintained.](https://knowledgebase.macrium.com/display/KNOW80/How+backup+sets+are+created+and+maintained)

Select the **Existing Backups** tab, select either **Image** or **File and Folder**, select the file you want to delete, and click the **Delete** icon.

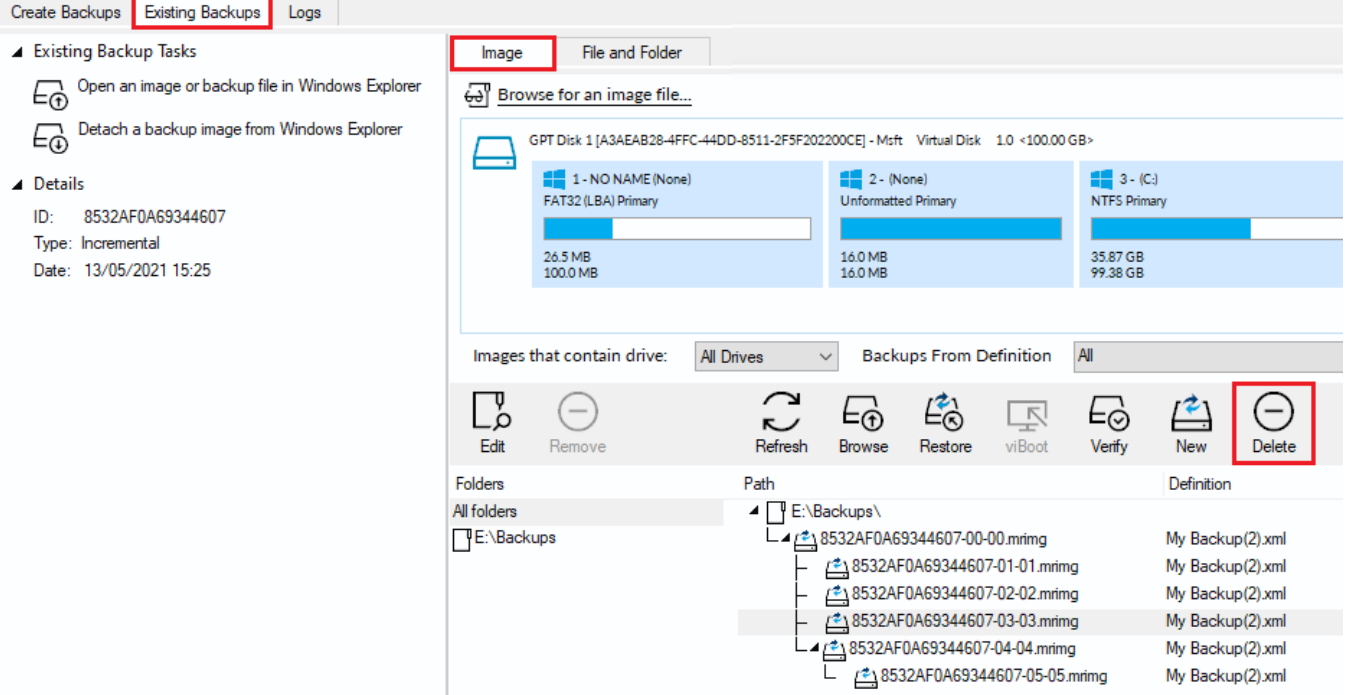

This opens the **Delete file(s) from the backup set** dialog to safely delete backup files:

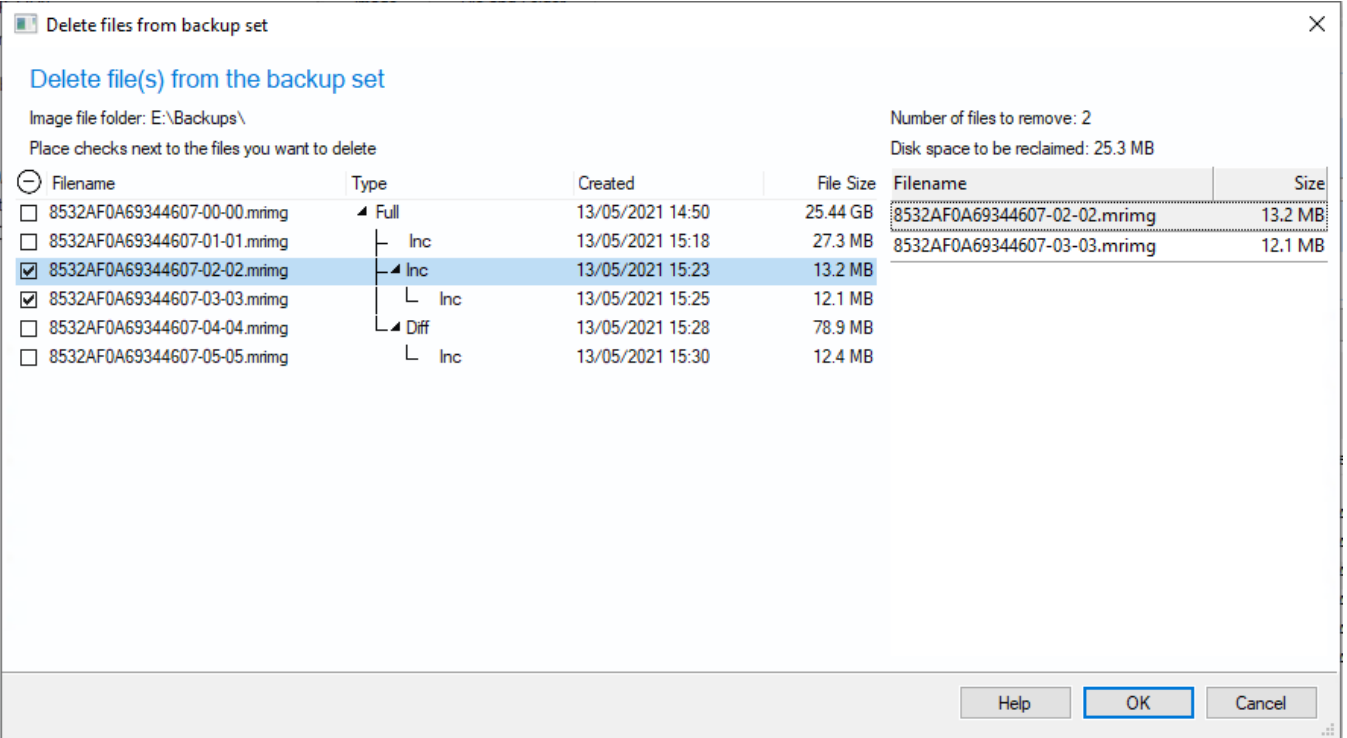

## Document Title Goes Here

Along with the select file, any dependant files will automatically be included for deletion. In the above example Incremental image '8532A0A69344607-03- 03.mrimg' was also selected because it is dependant on the previous incremental 8532A0A69344607-02-02.mrimg.